# **Практическая работа №5.**

## **Построение диаграмм**

#### **Задание 1**

*Наибольшая глубина озера Байкал - 1620 м, Онежского озера -127 м, озера Иссык-Куль - 668 м, Ладожского озера - 225 м*

1. Откройте программу MS Excel.

2. На основании текста задачи создайте и заполните следующую таблицу:

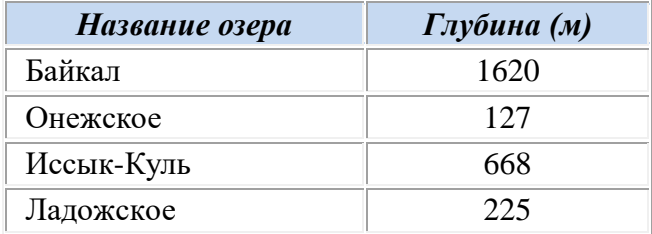

3. Выделите таблицу, перейдите на вкладку Вставка. Выберите тип диаграммы – объемная гистограмма, показывающая глубину перечисленных озер.

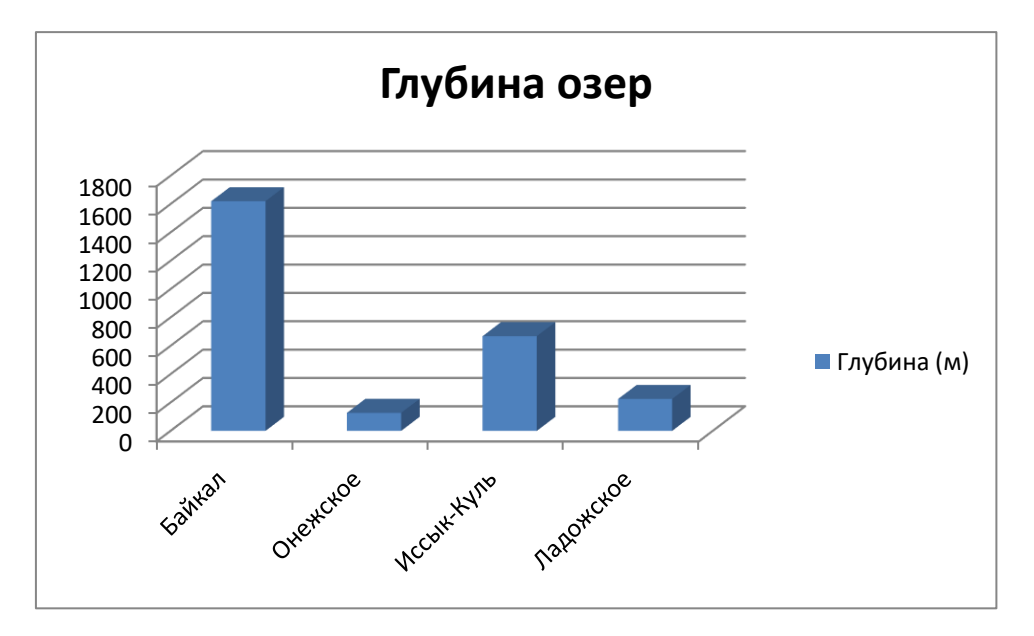

4. Сохраните файл в собственной папке под именем «Глубина озер» и закройте программу.

#### **Задание 2**

*Площадь России равна 17,1 млн км<sup>2</sup> , площадь Китая - 1 9,6 млн км<sup>2</sup> , площадь Индии - 3,3 млн км<sup>2</sup> и площадь США-9,4 млн км<sup>2</sup> .*

1. Оформите приведенные данные в виде таблицы в программе MS Excel.

2. По таблице постройте линейчатую диаграмму.

3. Сохраните файл в собственной папке под именем «Площади стран» и закройте программу.

## **Задание 3**

*Из 27 учащихся класса за контрольную работу 9 человек получили оценку «5», 15 человек - «4» и 3 человека - «3».*

1. На основании этой информации создайте и заполните следующую таблицу:

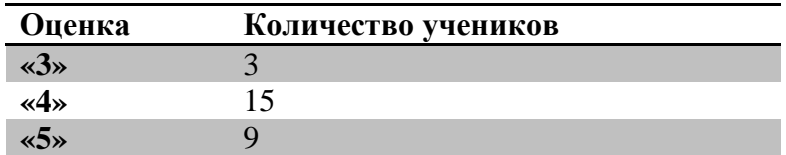

2. По таблице постройте круговую диаграмму:

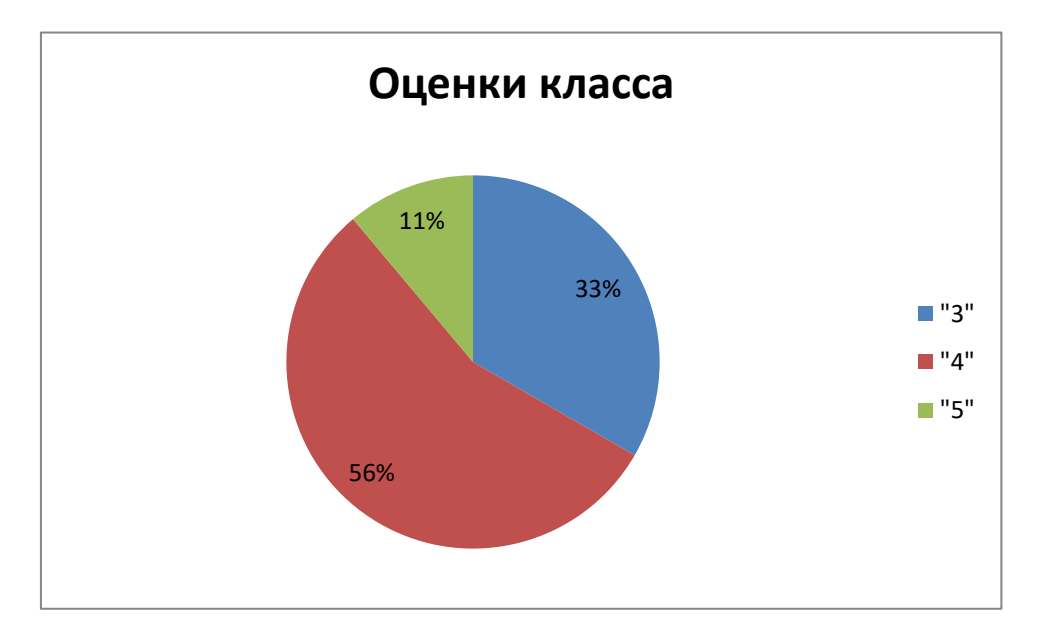

3. На вкладке Конструктор выберите макет с процентами.

4. Сохраните файл в собственной папке под именем «Оценки класса » и закройте программу.

### **Задание 4**

*Тихий океан имеет площадь 179 млн км<sup>2</sup> , Атлантический - 93 млн км<sup>2</sup> , Индийский - 75 млн км<sup>2</sup> и Северный Ледовитый - 13 млн км<sup>2</sup> .*

1. На основании этой информации создайте и заполните таблицу.

2. По таблице постройте диаграмму. Тип диаграммы выберите сами.

3. Сохраните файл в собственной папке под именем «Океаны» и закройте программу.